## Welcome to A-Frame NYC

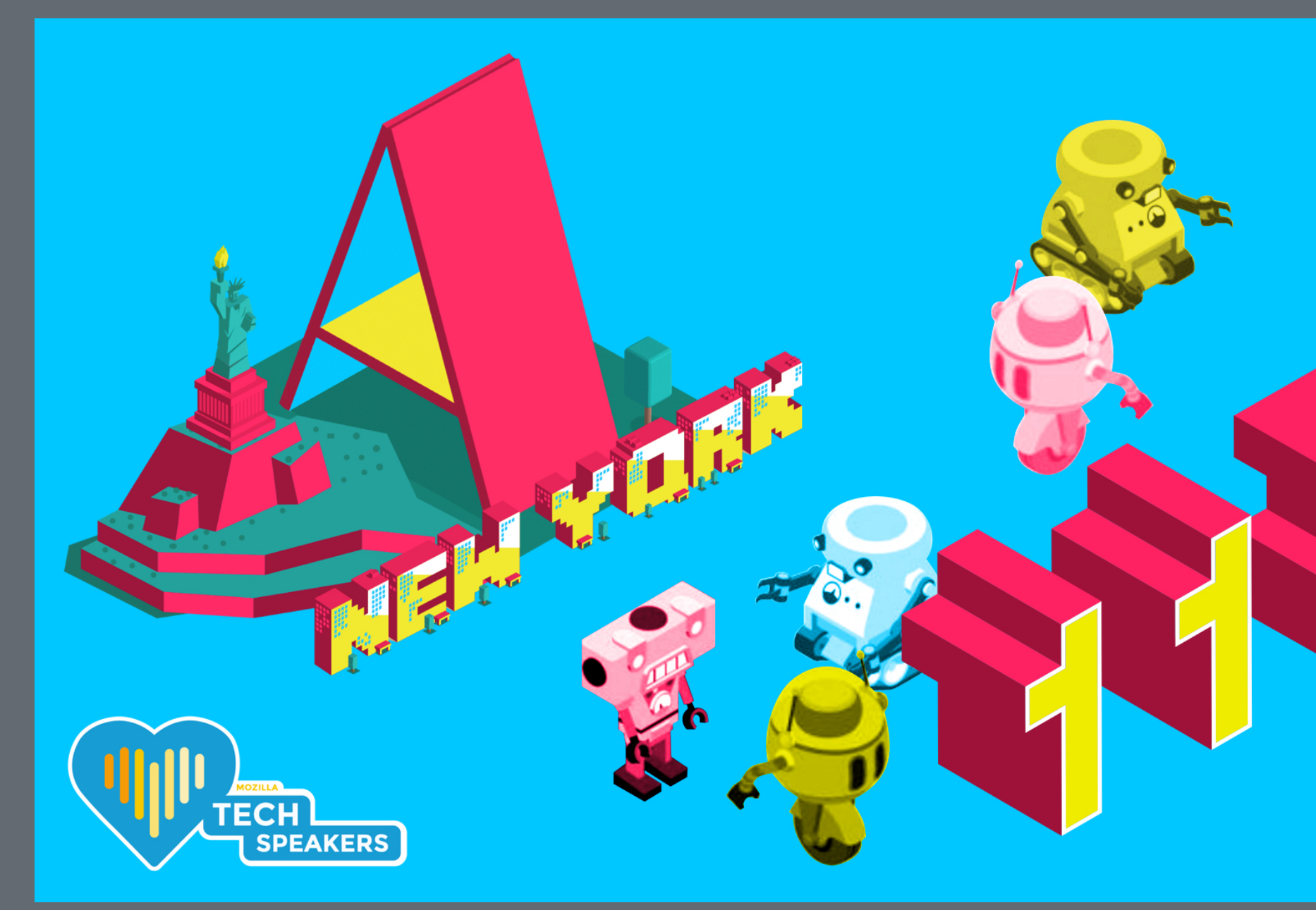

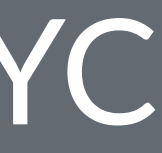

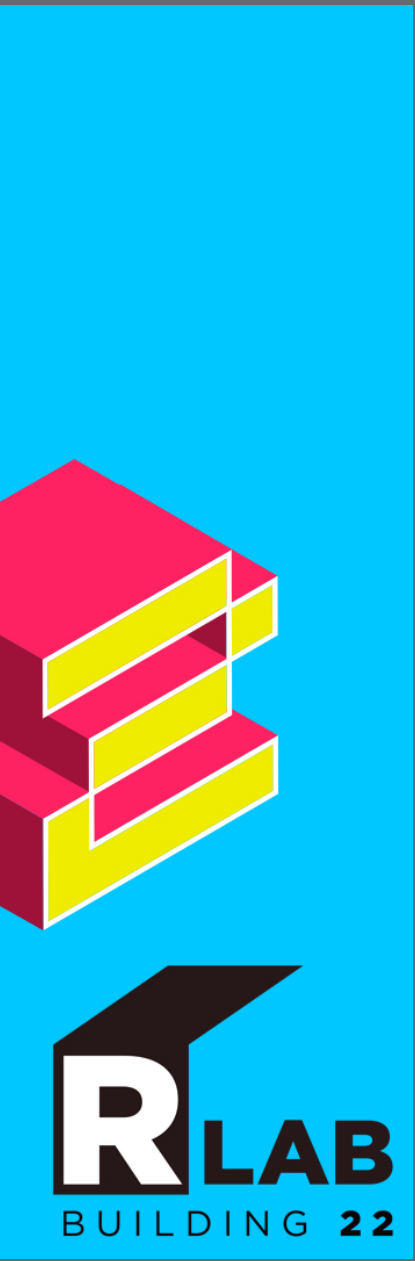

### Agenda

- Show & Tell (15 minutes total) • Jeff McSpadden is going to present his A-Frame-based product **Composure**
- Presentation (30 minutes) • Networked A-Frame - Meet inside the immersive web. • NAF - Social VR on the web by Hayden Lee.
- Formation of workshop groups (15 minutes)
- Workshop (60 minutes)

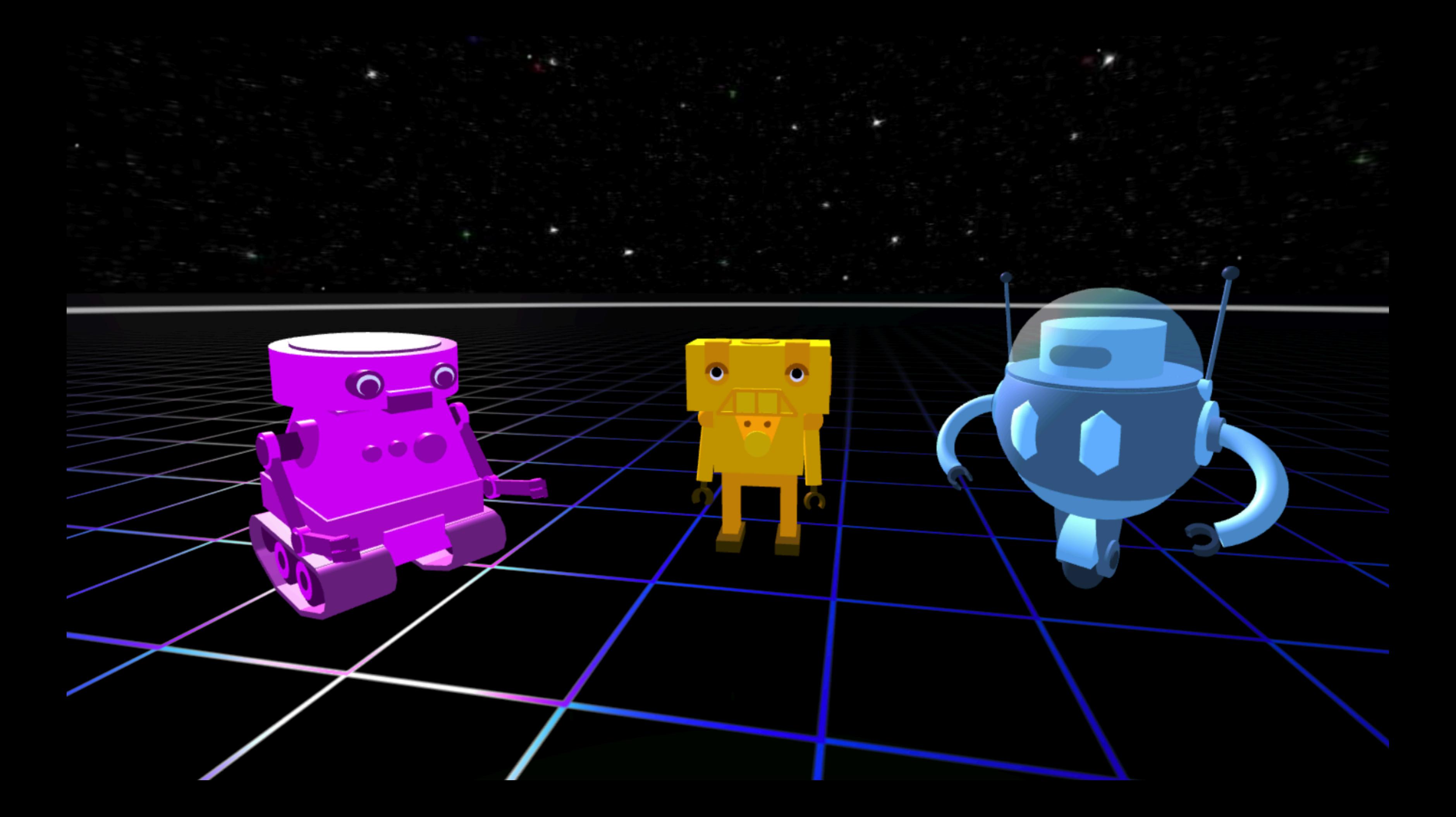

### Shoutout to Michael Posso @micposso he is teaching A-Frame at his Latino-Web-Developers-NYC Meetup and teaches and an Intro [to XR class @FIT](https://www.fitnyc.edu/ccps/designing-tomorrow/arvr-content-design.php)

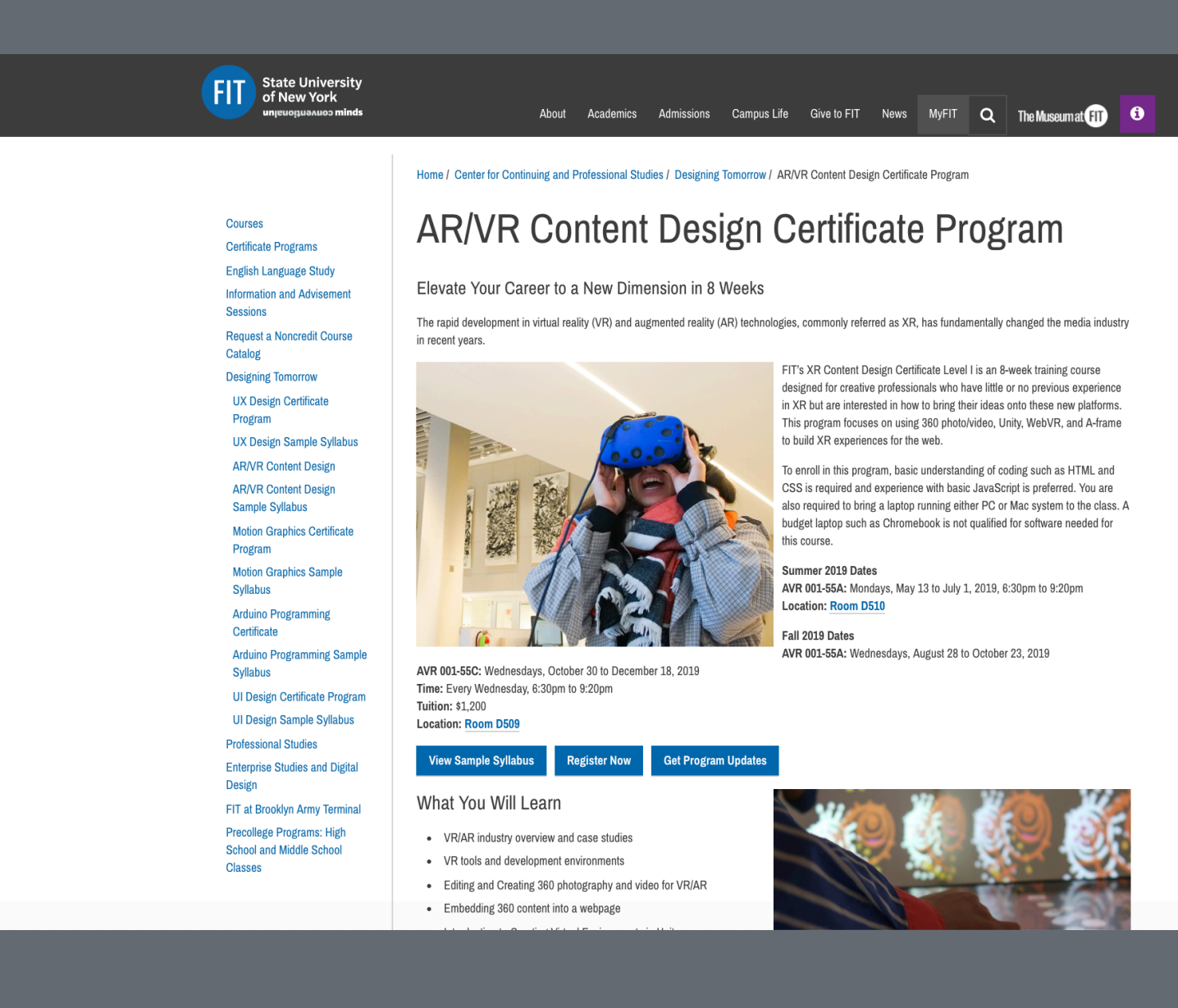

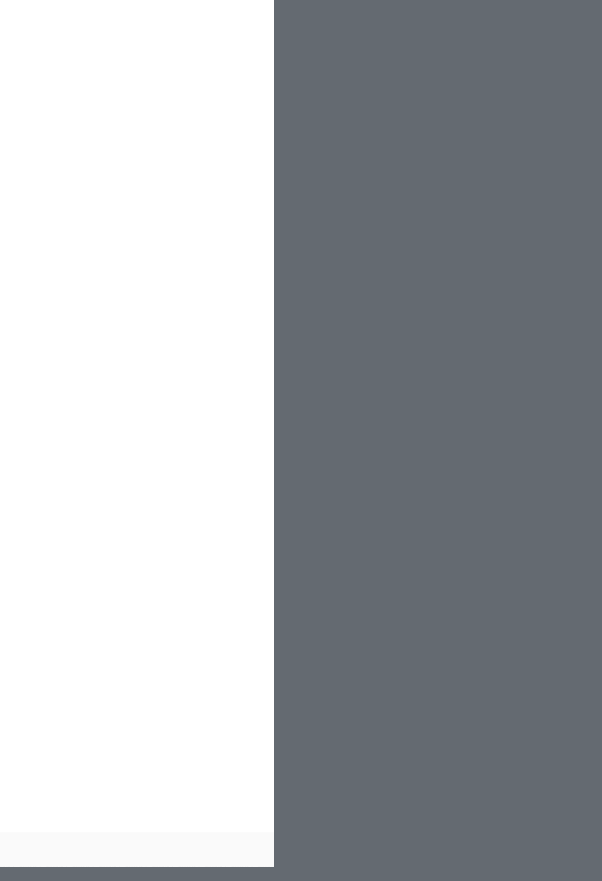

## [Composure](https://docs.google.com/presentation/d/1XJk3mCXy3ALFyOKZQmYBwgxvEsJuUNSTjytzQk-gkbY) by Jeff McSpadden

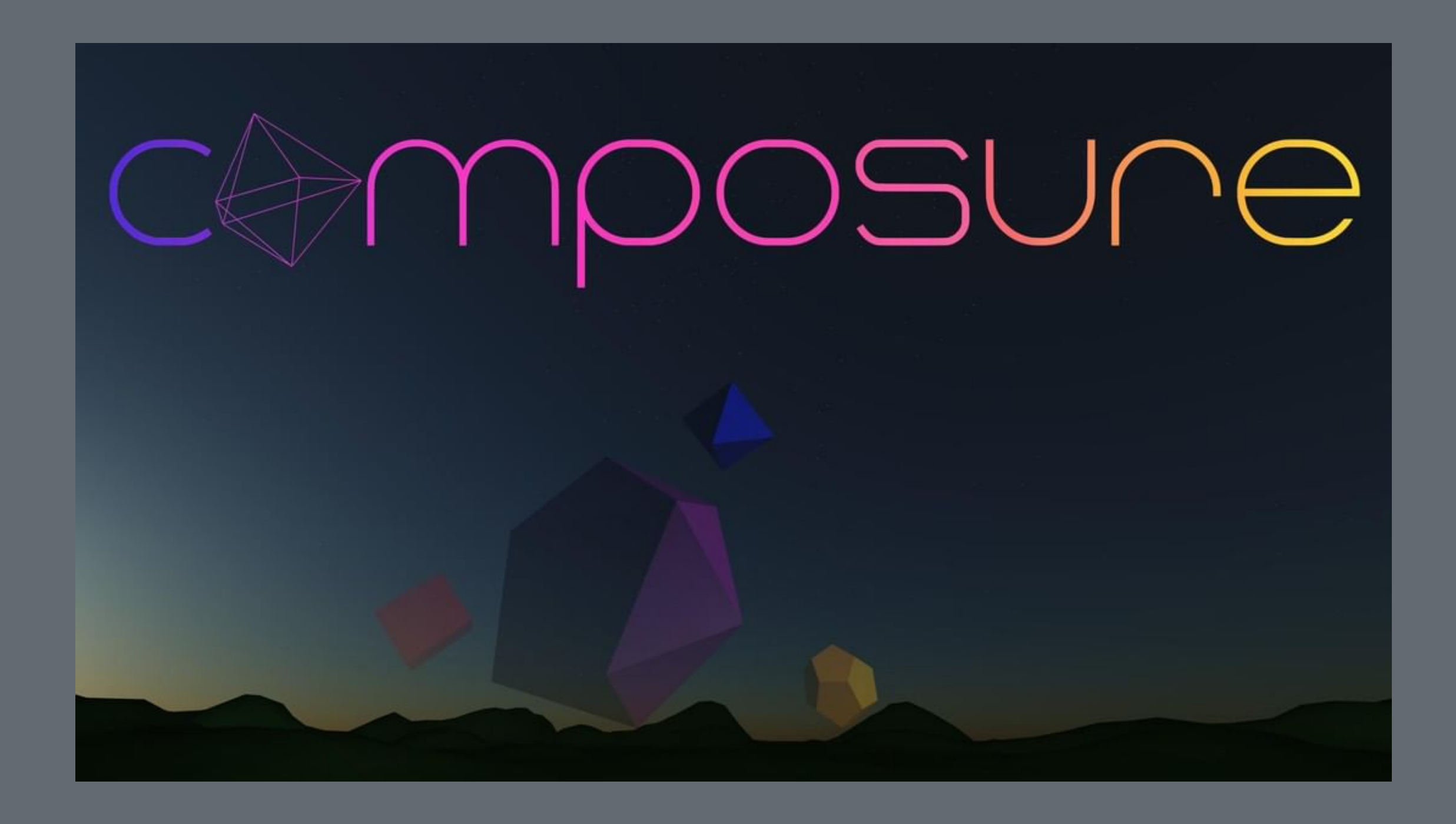

# Networked A-Frame Meet inside the immersive web

# Noteworthy social VR platforms

- [AltspaceVR](https://altvr.com/) - [High Fidelity](https://www.highfidelity.com) - [Rec Room](https://store.steampowered.com/app/471710/Rec_Room/) - [Pluto](https://www.plutovr.com)  [VR](https://www.plutovr.com) - [VRChat](https://www.vrchat.net) - [vTime](https://vtime.net) - [Sansar](https://www.sansar.com/) - [Bigscreen](http://bigscreenvr.com) - [Facebook Spaces](https://www.facebook.com/spaces)
	- Web-based social VR
	- [hubs by Mozilla](https://hubs.mozilla.com/) [BigBlueRoom by Learnbrite](https://bigblueroom.io/)

### Hubs - Social 3D spaces for VR, Desktop, and Mobile

**Features** 

- collaborative virtual rooms with voice  $+$  text/chat
- Avatars
- Import media from the web (Images, videos, live streams, 3D models, PDFs, links)
- Share camera feed, desktop, or specific windows for presentations

### Hubs - Social 3D spaces for VR, Desktop, and Mobile

Use Cases

- Remote meetings, creative brainstorming sessions
- Co-watching videos and live streams
- Presentations
- Hanging out with robot friends

## Hubs Social 3D Spaces

Social 3D Spaces

Liv Erickson's screen

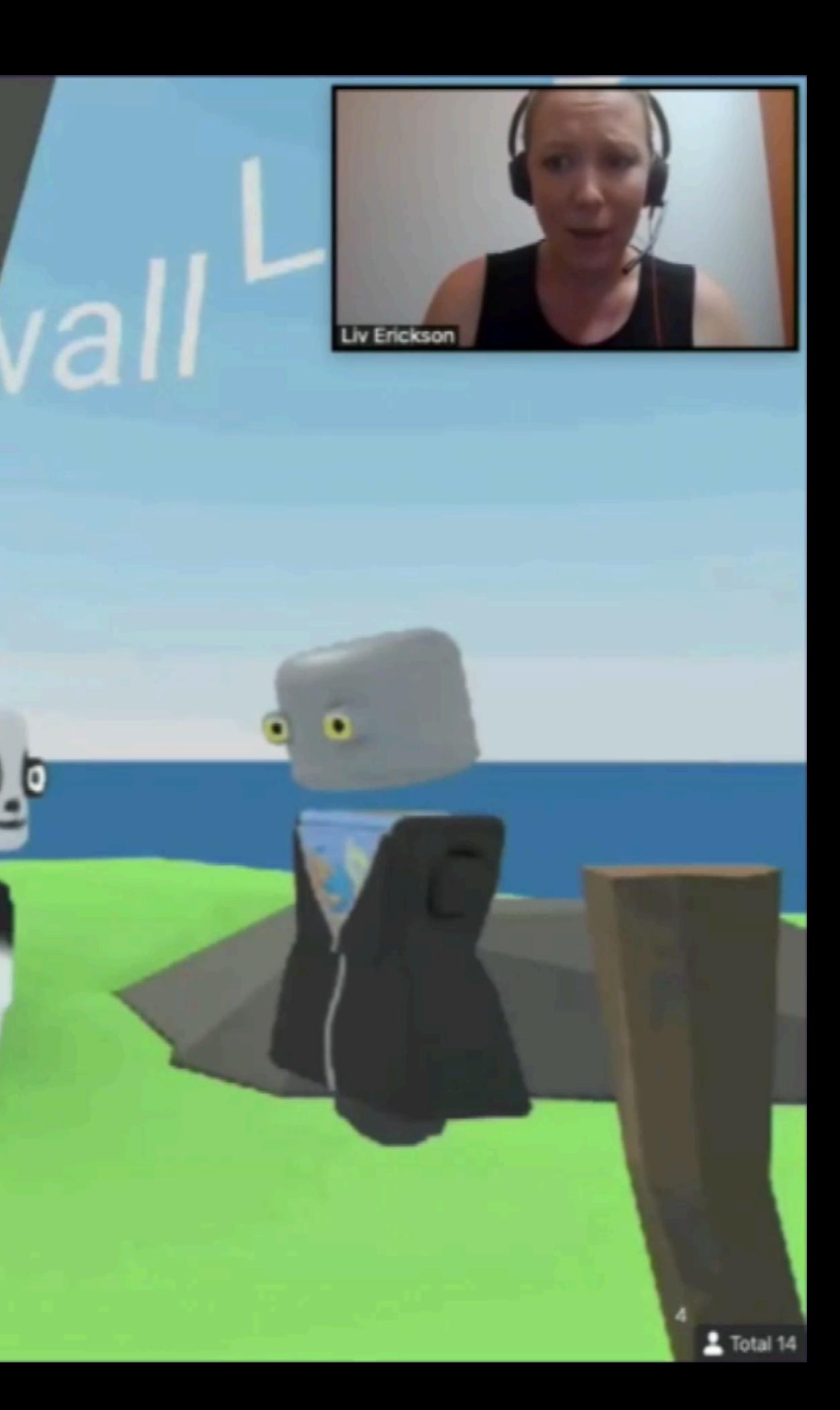

 $0,0$ 

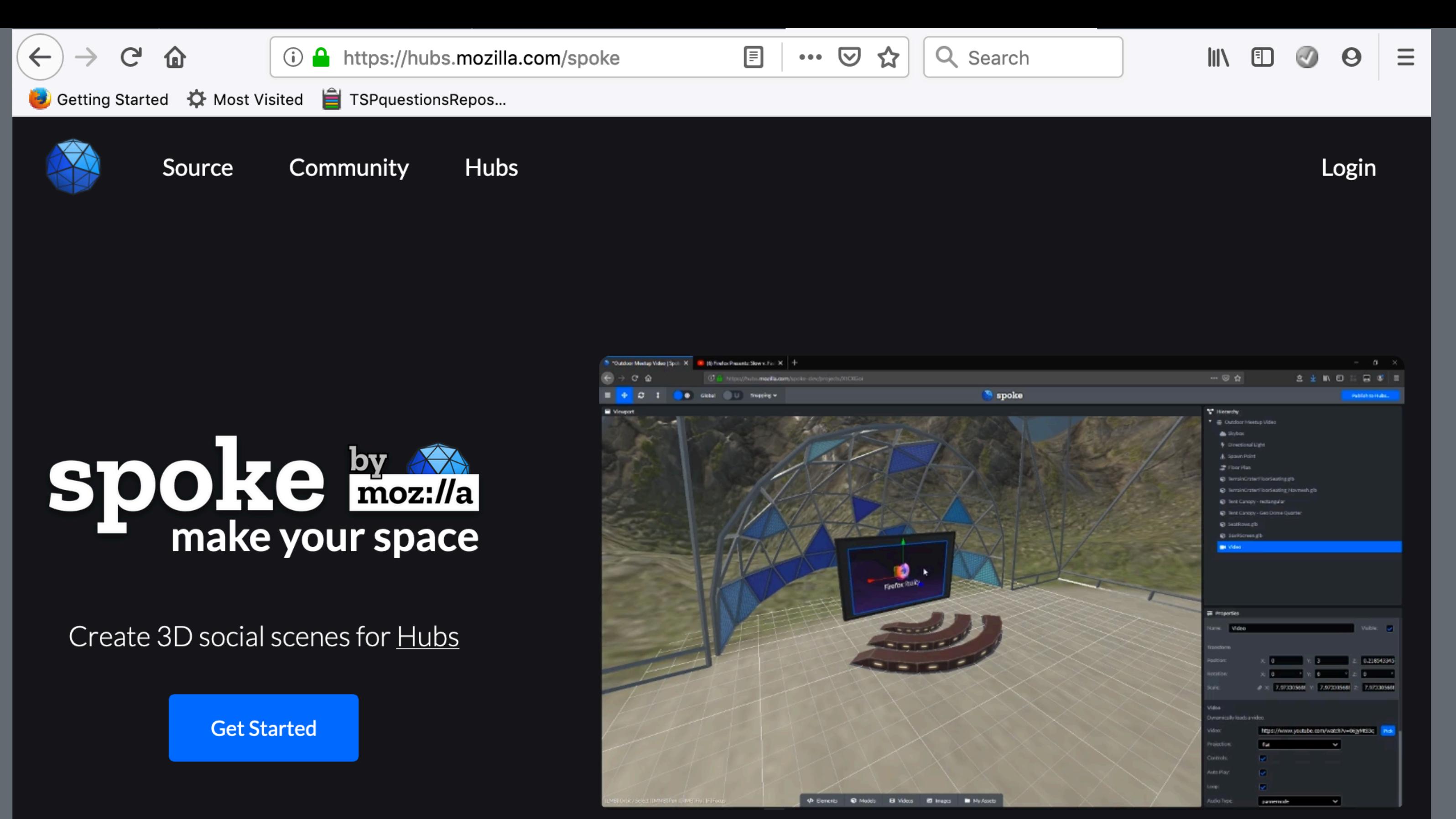

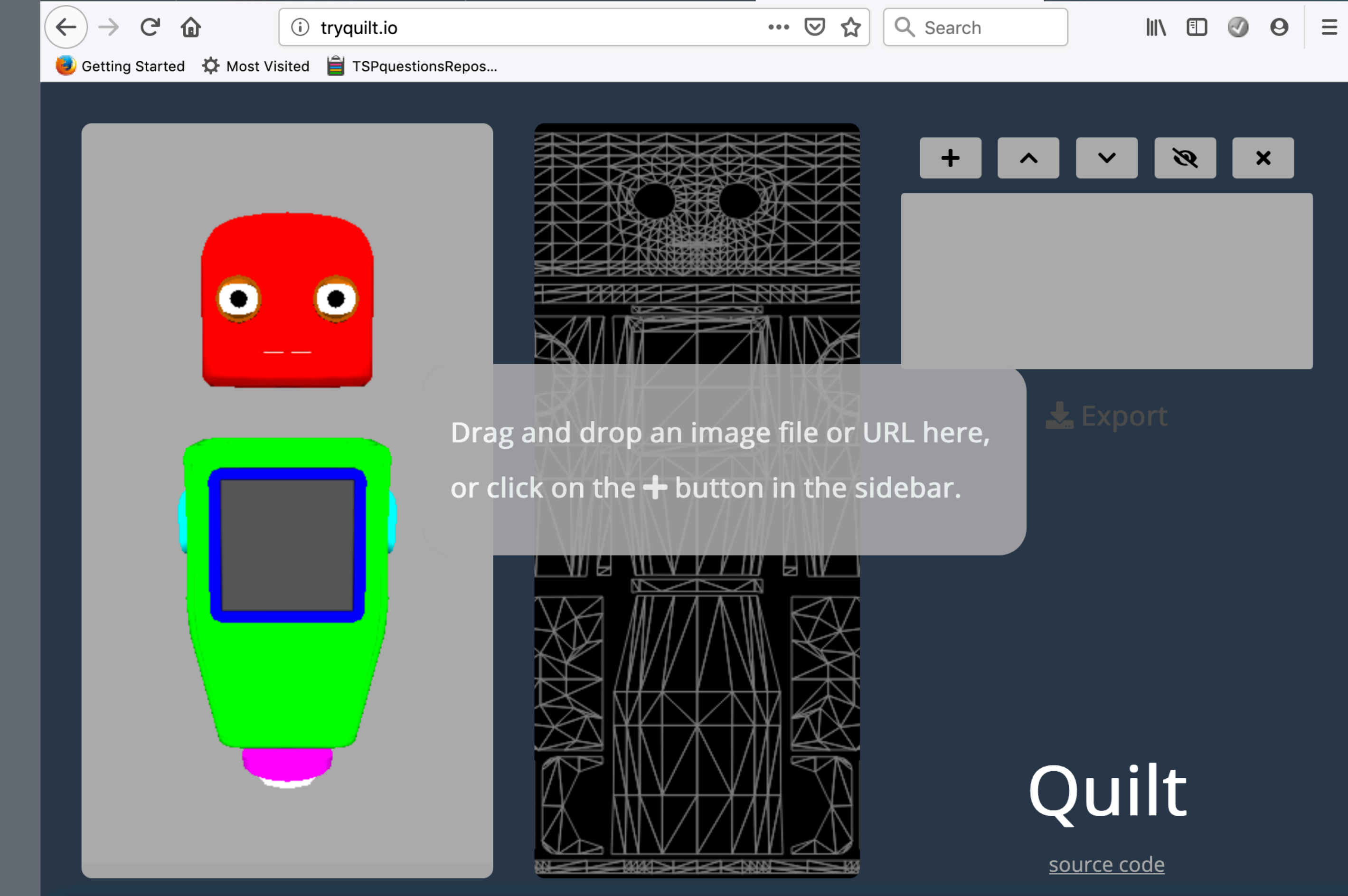

## BigBlueRoom - VR meetings by Desktop, Mobile, or dialin by Phone.

- [Universal customizable Avatars](https://universalavatars.com)
- Media Boards Add YouTube, Google Docs, Sharepoint, Office...
- Lockable Rooms Control room permissions: public/private/ invite only.
- Instant Messaging Built-in XMPP compliant messaging.
- Social Integration Share screenshots of your meetings on social

### Features

## BigBlueRoom - VR meetings by Desktop, Mobile, or dialin by Phone.

### **Use Cases**

- Remote meetings
- Remote Classes
- Remote Workspaces
- Remote Events
- Virtual Playgrounds
- 
- 
- 
- 
- 
- 
- 
- - -
- -
- 
- 
- 
- 
- 
- -
	-
	-
- 
- 
- 
- 
- 
- 
- 
- 
- 
- 
- 
- -
	-
- -
- 
- 
- 
- 
- 
- 
- 
- 
- 
- 
- 
- 
- 
- 
- 
- 
- 
- 
- 

### **BigBlueRoom**

## Click. Connect. Collaborate. Launch your **VR Workspace** in just 60 seconds...

### Connect with anyone, on any device, anywhere

VR meetings by desktop, tablet, mobile, immersive VR or dial-in by phone.

### **CONTACT US** SIGN IN

Create a FREE account & host a meeting right now.

Full name

Work email address

### **ENTER NOW!**

No Credit Card Necessary

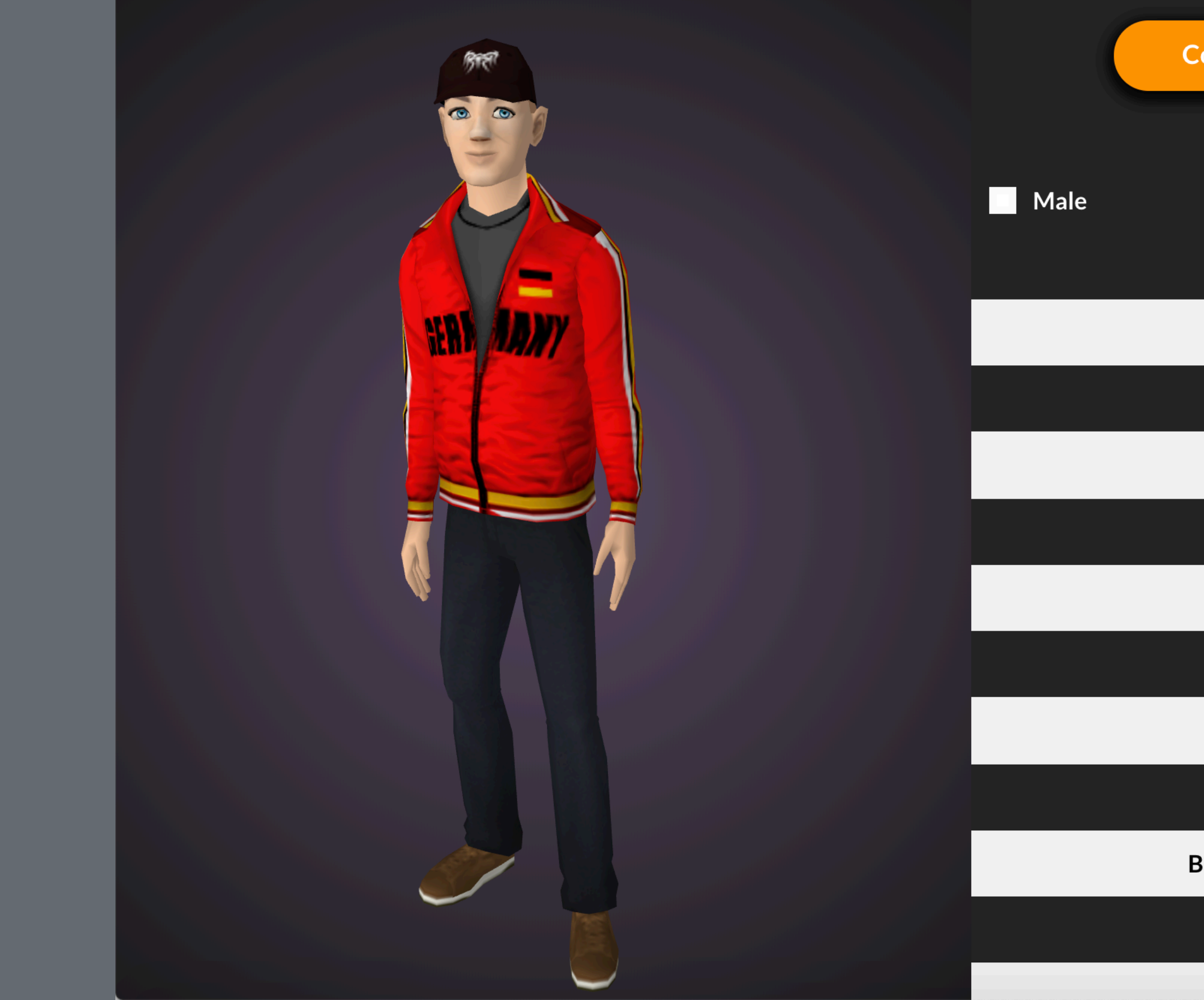

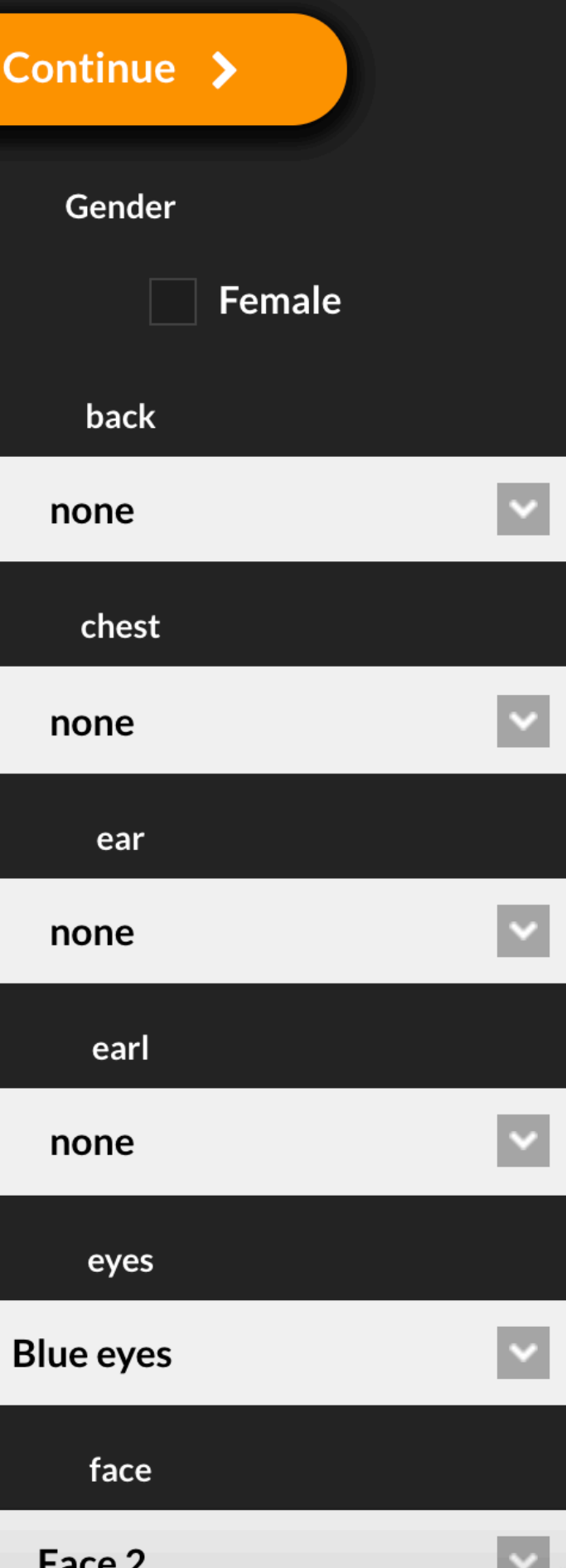

Important considerations when you build your own VR space - How to make your space save & inclusive 1/2

- Be clear about the role of your space add a code of conduct
- Make sure that you're actively moderating
- Private by design and default You decide who has access
- Give users time to acclimate & get used to the space (lobby)

Important considerations when you build your own VR space - How to make your space save & inclusive 2/2

- Give the user control over self representation and identity, do not assume! (non-human Avatars / robots)
- Access to the platform (at low cost, low-end hardware)
- Respect social norms, provide tools for boundaries (safe spaces)
- To avoid cyberbullying make sure you give users control over knowing who is in the space, how people interact with each other (cultural norms)

# [NAF - Social VR on the web](https://docs.google.com/presentation/d/1YVTyAvcmscNM73qT88cexhggZUZWb6f4hH7mnePnCWU) by Hayden Lee

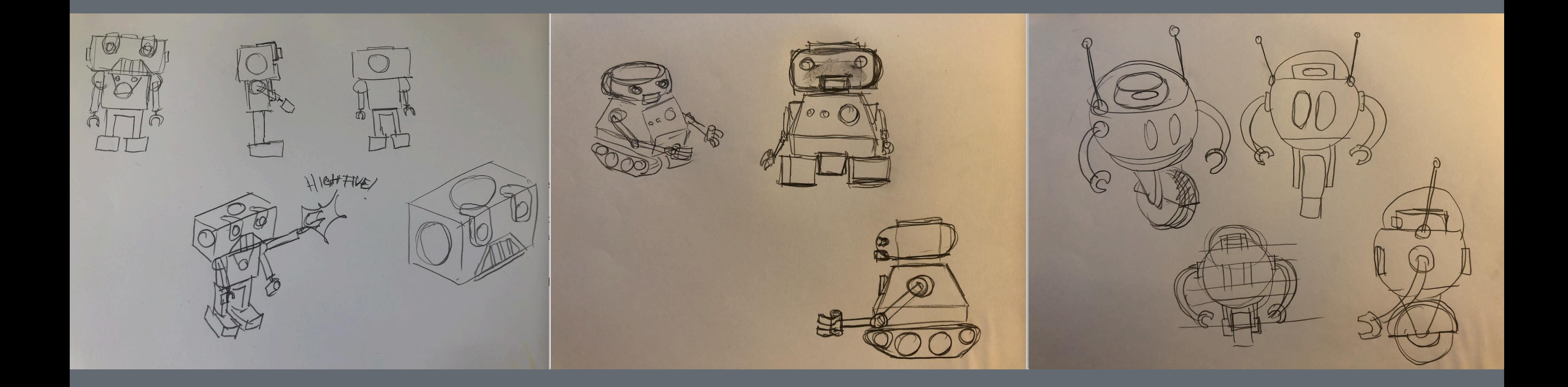

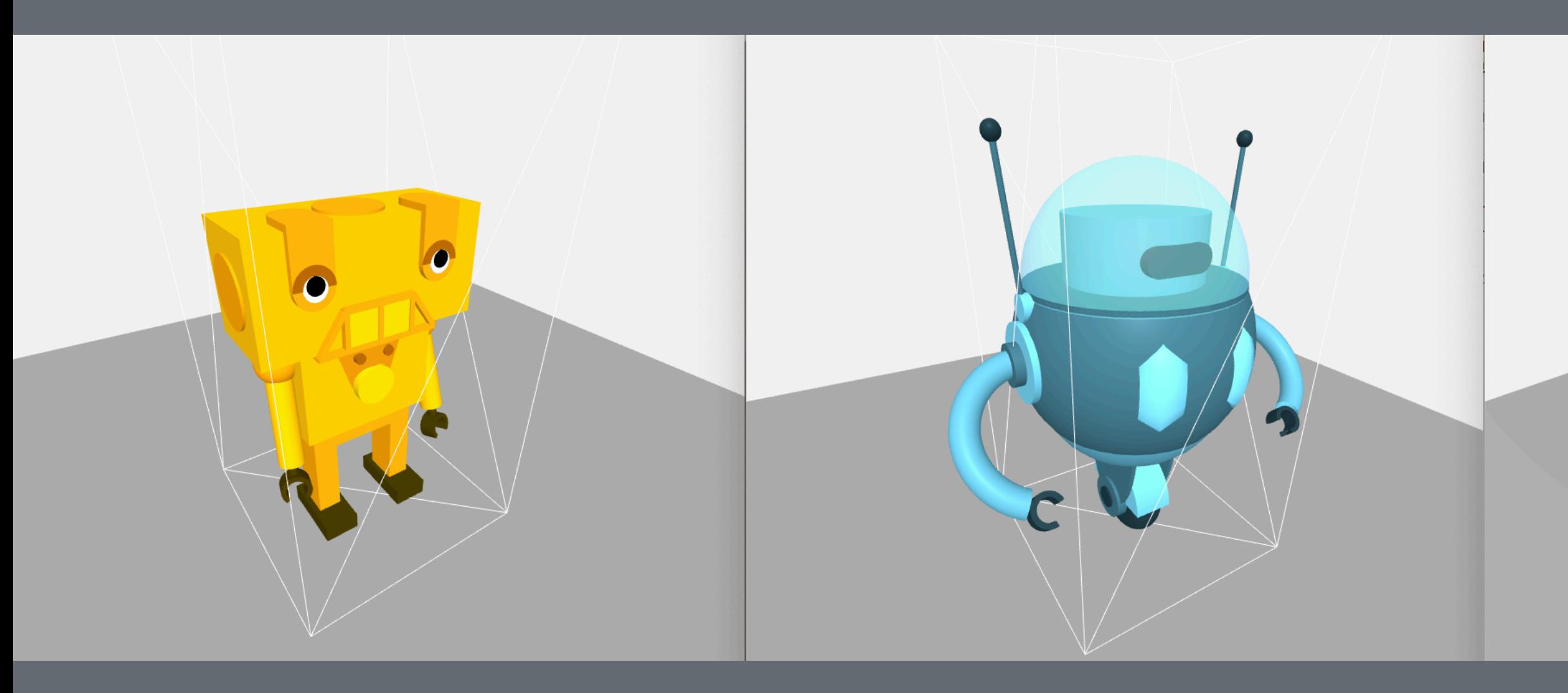

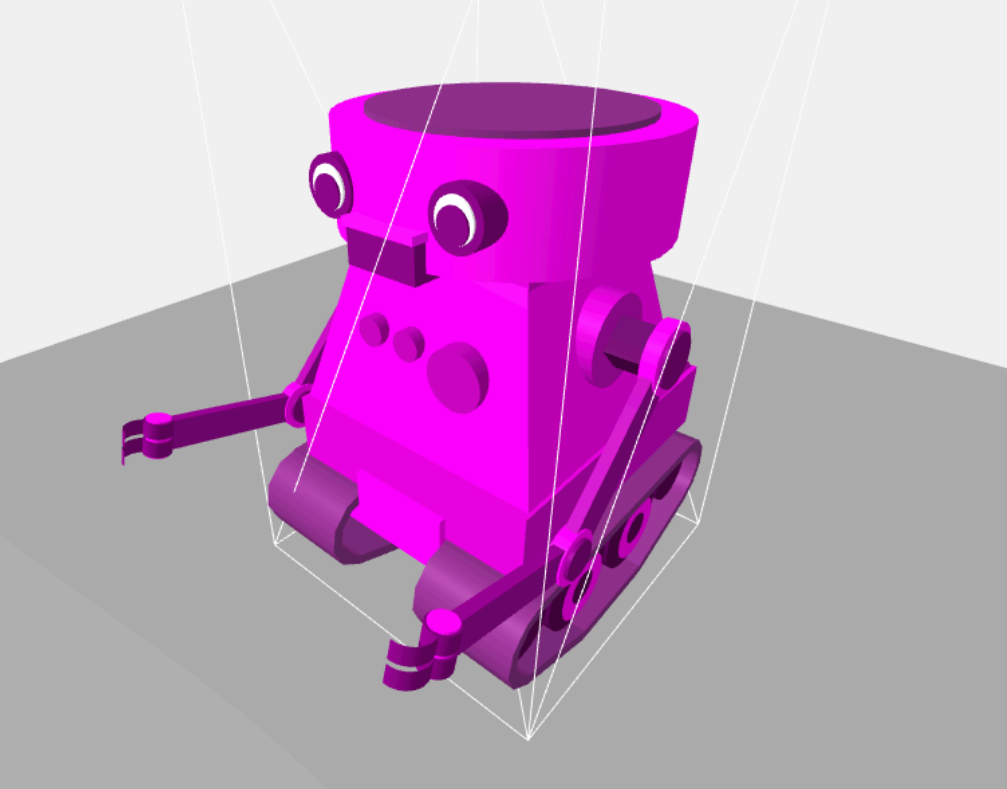

### Take Home Project - Step 5

- Add your A-Robot Creation into your own networked VR experience
- Submit a version of your robot for the A-Robots.club website
- DM me for more info @rolandddubois

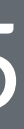

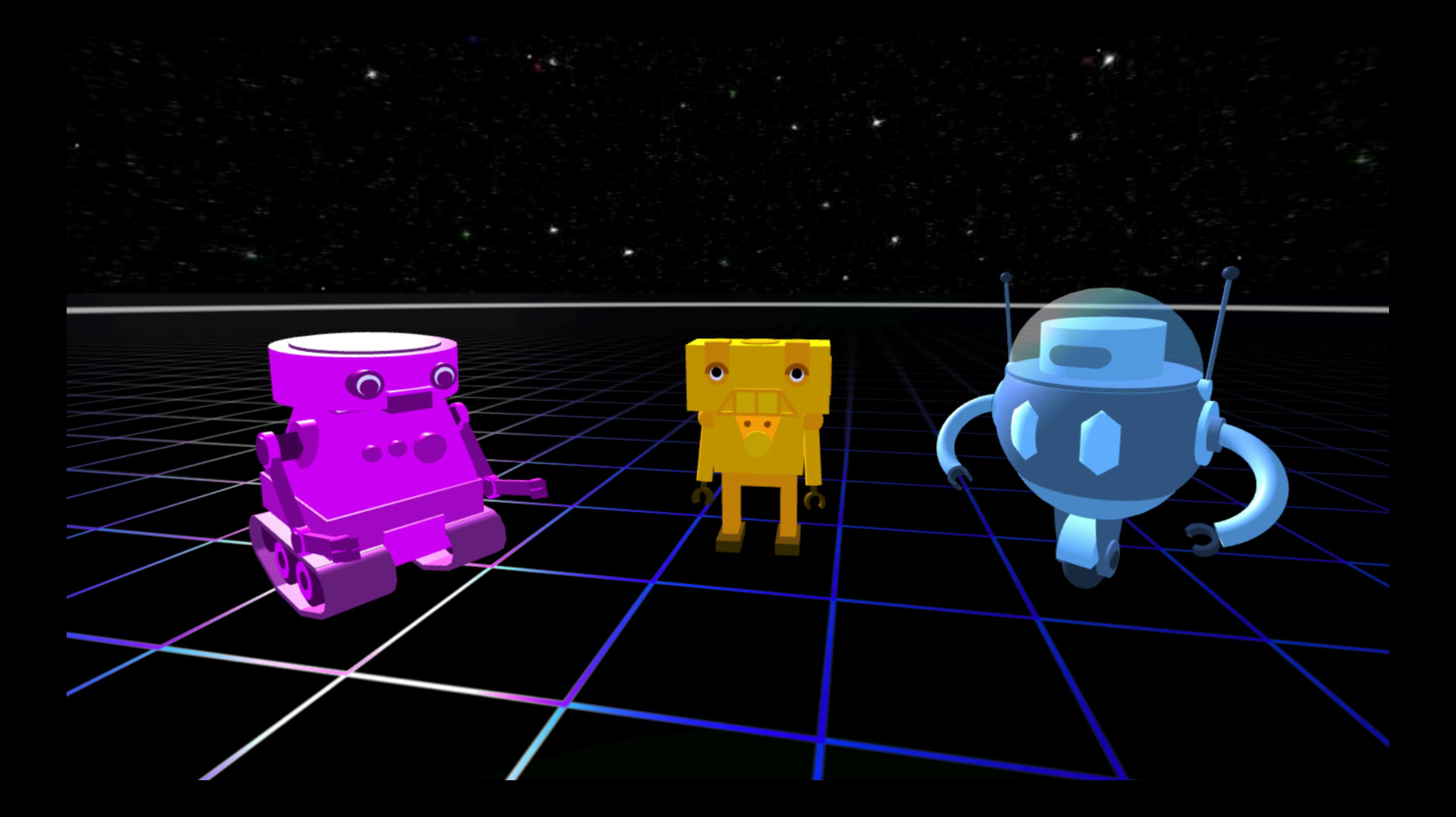

Remix these Avatar builds and place them in your own Social VR environment! [Avatar 1](https://glitch.com/edit/#!/a-robot-avatar1) - [Avatar 2](https://glitch.com/edit/#!/a-robot-avatar2) - [Avatar 3](https://glitch.com/edit/#!/a-robot-avatar3)

Remix the Social VR [Demo]((https://glitch.com/edit/#!/demo-networked-aframe)

Try:

- https://demo-networked-aframe.glitch.me/?avatar=avatar1
- https://demo-networked-aframe.glitch.me/?avatar=avatar2
- https://demo-networked-aframe.glitch.me/?avatar=avatar3

### Discussion & Feedback

- Members, bring your friends! We need to grow our active members.
- Take projects home and send them in for feedback, we love to collaborate and help you learn. Share your projects and get important feedback.
- Catch up on older lectures: [github.com/roland-dubois/aframe](https://roland-dubois.github.io/aframe-meetup-nyc/)[meetup-nyc](https://roland-dubois.github.io/aframe-meetup-nyc/) & Suggest topics to cover

*@rolanddubois @HaydenLee37 @micposso*